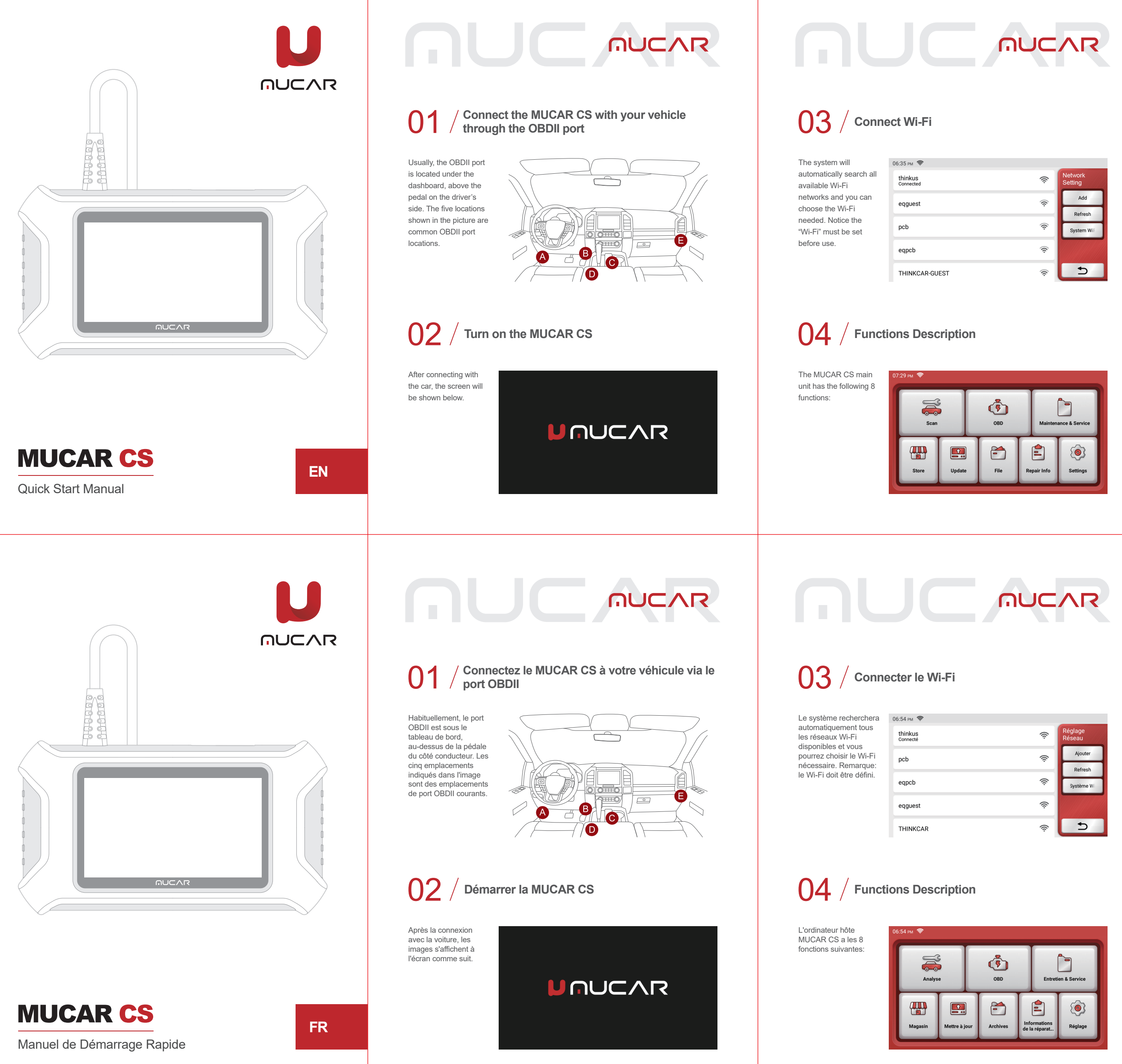

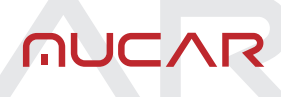

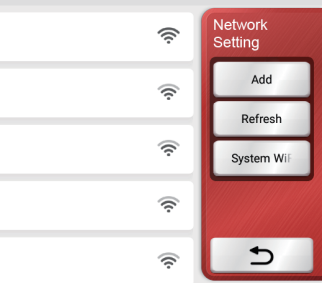

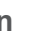

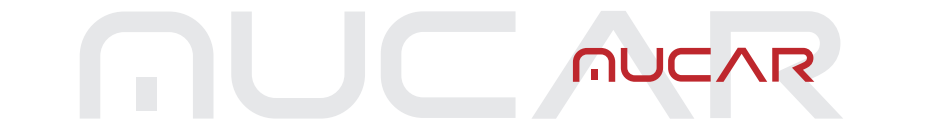

- **1. Scan:** This function serves to read & clear the DTC of the ECU memory of the tested system. Read and display real-time data and parameters of the car ECU.
- **2. OBD:** Diagnosis of all problems related to the engine.codes, read data stream, read ECU information, etc.
- **3. Maintenance & Service:** Supports the most common multiple maintenance and reset functions.
- **4. Store:** To purchase MUCAR products and softwares.
- **5. Update:** This module allows you to update the diagnostic software & App and set frequently used software.
- **6. File:** It is used to record and establish the files of the diagnosed vehicles. The files are created based on the vehicle VIN and check time, including all diagnostic-related data such as diagnostic reports, data stream records and screenshots.
- **7. Repair Info:** It includes 4 modules, a fault code data base, a table of vehicles able to be diagnosed, videos, a learning course.
- **8. Setting:** Common system settings can be made here to modify and add information.

### **()5** / Download Diagnostics Software

This warranty applies only to users and distributors who purchase THINKCAR TECH INC www.mucarco.com MUCAR CS products through normal procedures. Provide free warranty within one year. THINKCAR TECH warrants its electronic products for damages caused by defects in materials or workmanship. Damages to the equipment or components caused by abusing, unauthorized modification, using for non-designed purposes, operation in a manner not specified in the instructions, etc.are not covered by this warranty. The compensation for dashboard damage caused by the defect of this equipment is limited to repair or replace ment. THINKCAR TECH does not bear any indirect and incidental losses. THINKCAR TECH will judge the nature of the equipment damage according to its prescribed inspection methods. No agents, employees or business representatives of THINKCAR TECH are authorized to make any confirmation, notice or promise related to THINKCAR TECH products.

Service Line: 1-833-692-2766 Customer Service Email: service@mucarco.com Official Website: www.mucarco.com Products tutorial, videos, FAQ and coverage list are available on MUCAR official website.

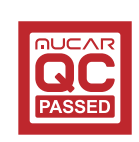

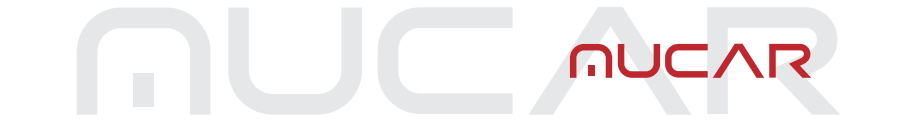

- **1. Order:** Diagnostic software purchase records.
- **2. Feedback:** You can to feedback the diagnostic software/app bugs to us for analysis and improvements.

ALL CONCAR

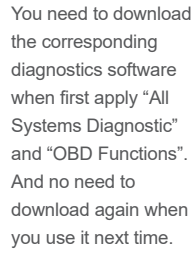

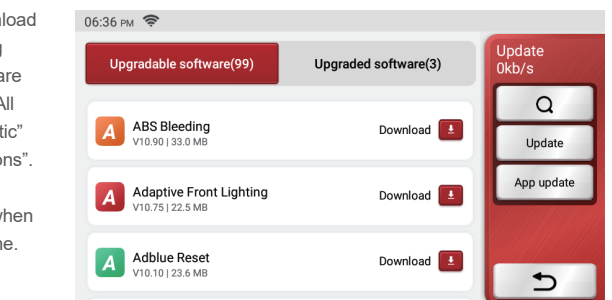

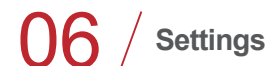

# 07 **FAQ**

### 08 **Warranty Terms**

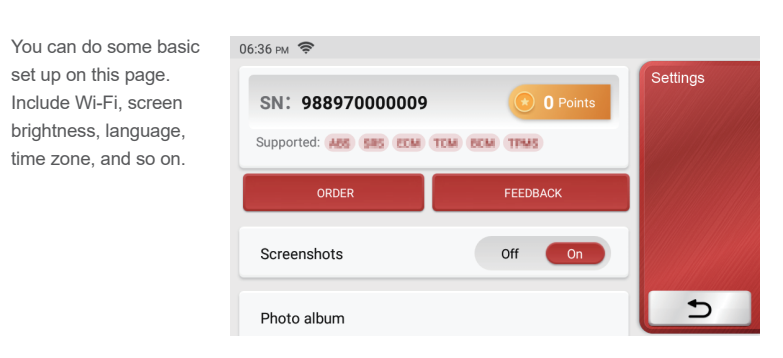

Here we list some common questions and answers related to this tool.

- **Q:** Why does it have no responses when connected to a car computer?
- **A:** Check whether the connection with the vehicle diagnostic socket is normal, whether the ignition switch is on, and whether the tool supports the car.
- **Q:** Why does the system stop while reading the data stream?
- **A:** This may be caused by loose diagnostic dongles. Please unplug the dongle and reconnect it firmly.
- **Q:** Communication error with vehicle ECU?
- **A:** Please confirm:
- 1. Whether diagnostic dongles are correctly connected.
- 2. Whether ignition switch is ON.
- 3. If all checks are normal, please send vehicle year, make, model and VIN number to us by Feedback function.
- **Q:** Why does the host screen flash when the engine ignition starts?
- **A:** It is normal and caused by electromagnetic interference.
- **Q:** How to upgrade the system software?
- **A:** 1. Start the tool and ensure a stable Internet connection. 2. Go to "Set up" -> "App Update", click "OTA" and then click "check version" to enter the system upgrade interface.

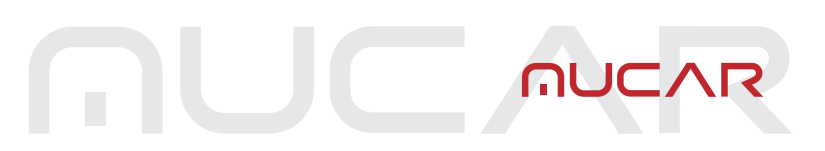

**9. Language:** Select the tool language from the languages displayed on the interface. **10. Time zone:** Choose the time zone of the current location, then the system will automatically configure the time according to the time zone you chose.

3. Complete the process by following the instructions on the screen step by step. It may take a few minutes. After successfully completing the upgrade, the tool will utomatical ly restart and enter the main interface.

#### **Q:** How to use the points?

**A:** Points: Points can be earned by participating in events organized by THINKCAR, or by recommending others to purchase our products. Every 1 point deducts 1 USD when purchasing THINKCAR's products and services. MUCAR shares points with THINKCAR.

- **3. Repair info:** It includes 4 items, a fault code database, a cist of vehicles able to be diagnosed, videos, a learning course. The maintenance technician can quickly refer to the explanation of the fault codes, and understand all the vehicles that can be diagnosed through the table. The videos contain equipment usage, maintenance and diagnosis guides. The learning course demonstrates how tools are operated. These four functions help technicians quickly grasp the equipment use and improve diagnostic efficiently.
- **4. Upgrade:** This module allows you to update the diagnostic software & App and set up the most used software. If you did not download the software in process of product registration or a pop-up message prompting you that some new software can be updated, you may use this option to download it or keep it synchronized with the latest version. **5. Screenshots:** Turn on this switch to take a screen capture.
- **6. Screen floating window:** Turn on this switch to record the screen operation video.
- **7. Network:** Set the connectable Wi-Fi network.
- **8. Firmware upgrade:** Used to update the firmware.
- ALL AUCAR 06 **Réglage** Vous pouvez effectuer  $06:57 \text{ PM}$ une configuration de base sur cette page. SN: 988970000009 Incluez le Wi-Fi, la luminosité de l'écran, la Prise en charge: ABS SHS ECM TCM BCM TPMS langue, le fuseau horaire, etc. Éteindre Allume  $\overline{c}$ Album photo **1. Commande:** raccords d'achat de logiciels de diagnostic.
	- **2. Feed-back:** Il vous permet de nous informer les bogues des logiciels / applications de diagnostic pour analyser et améliorer.
	- **3. Info de réparation:** Il comprend 4 éléments, soit une base de données de codes défauts, un tableau des véhicules diagnostiquables, des vidéos, un cours d'apprentissage. Le technicien de maintenance peut rapidement identifier les codes de panne, et tous les véhicules qui peuvent être diagnostiqués grâce au tableau. Les vidéos contiennent des guides d'utilisation de l'équipement, des guides de maintenance et de diagnostic. Le cours d'apprentissage montre l'utilisation des outils. Ces quatre fonctions aident les techniciens à saisir rapidement l'utilisation de l'équipement et à améliorer l'efficacité du diagnostic.
	- **4. Mise à jour:** Ce module vous permet de renouveler le logiciel de diagnostic et l'applica tion et de définir les logiciels fréquemment utilisés.Si vous n'avez pas téléchargé le logiciel en cours d'enregistrement du produit ou un message contextuel vous invitant à mettre à jour un nouveau logiciel, vous pouvez utiliser cette option pour le télécharger ou le maintenir synchronisé avec la dernière version.
	- **5. Captures d'écran:** Activer ce commutateur pour effectuer une capture d'écran. **6. Fenêtre flottante de l'écran:** Activez cet interrupteur pour enregistrer la vidéo d'opération de l'écran.
	- **7. Réseau:** Régler le réseau WI-FI connectable.
	- **8. Mise à jour du firmware:** Utilisé pour mettre à jour le firmware.
- 
- **1. Analyse:** Cette fonction sert à lire et effacer le DTC de la mémoire ECU du système testé. Lisez et affichez les données et les paramètres en temps réel de l'ECU de la voiture.

A COMMUNICATE

- **2. OBD:** Diagnostic de tous les problèmes liés aux codes du moteur, lecture du flux de données, lecture des informations ECU, etc.
- **3. Entretien & service:** prend en charge les fonctions de maintenance les plus normales et e réinitialisatior
- **4. Magasin:** pour acheter des produits et logiciels MUCAR.
- **5. Mettre à jour:** ce module vous permet de mettre à jour le logiciel et l'application de diagnostic et de définir les logiciels fréquemment utilisés.
- **6. Archives:** Il est utilisé pour enregistrer et établir le fichier des véhicules diagnostiqués. Le fichier est créé en fonction du NIV du véhicule et de l'heure de vérification, y compris toutes les données relatives au diagnostic telles que les rapports de diagnostic, les
- enregistrements de flux de données et les captures d'écran. **7. Informations de la réparation:** Il comprend 4 éléments: une base de données de codes d'erreur, un tableau des véhicules pouvant être diagnostiqués, des vidéos, un cours d'apprentissage.
- **8. Réglage:** Les paramètres système communs peuvent être définis ici pour modifier et ajouter des informations.

## 05 **Télécharger le logiciel de diagnostic**

Vous devrez télécharger le logiciel de diagnostic adapté lors de la première application de «Tous les diagnostics du système» et «Fonctions OBD». Et pas besoin de télécharger à nouveau la prochaine fois que vous l'utiliserez.

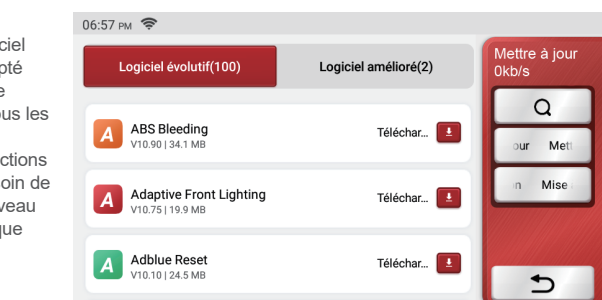

# AND COMPUTE

# 07 **Q&R**

Cette garantie s'applique uniquement aux utilisateurs et aux distributeurs qui achètent des produits THINKCAR TECH INC www.mucarco.com MUCAR CS selon les procédures normales. Dans un délai d'un an à compter de la date de livraison, THINKCAR garantit ses produits électroniques contre les dommages causés par des défauts de matériaux ou de fabrication. Les dommages à l'équipement ou aux composants dus à un abus, une modification non autorisée, une utilisation à des fins non conçues, un fonctionnement non spécifié dans les instructions, etc. ne sont pas couverts par cette garantie. L'indemnisation des dommages au tableau de bord causés par le défaut de cet équipement est limitée à la réparation ou au remplacement. THINKCAR TECH ne supporte aucune perte indirecte et accidentelle. THINKCAR TECH jugera la nature des dommages matériels selon ses méthodes d'inspection prescrites. Aucun agent, employé ou représentant commercial de THINKCAR TECH n'est autorisé à faire une confirmation, un avis ou une promesse concernant les produits THINKCAR TECH.

Ligne de service: 1-833-692-2766

Courriel du service clientèle: service@mucarco.com

Site Web officiel: www.mucarco.com

Le didacticiel sur les produits, les vidéos, la FAQ et la liste de couverture sont disponibles sur le site Web officiel de MUCAR.

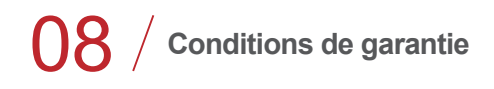

Veuillez trouver les questions et réponses courantes liées à cet outil.

- **Q:** Pourquoi n'a-t-il aucune réponse lorsqu'il est connecté à un ordinateur de voiture? **R:** Vérifiez si la connexion avec le diagnostic du véhicule est normale, si le contacteur d'allumage est ouvert et si l'outil supporte la voiture.
- **Q:** Pourquoi le système s'arrête-t-il lors de la lecture du flux de données?
- **R:** Cela peut être causé par des dongles de diagnostic desserrés. Veuillez débrancher le dongle et le reconnecter fermement.
- **Q:** Erreur de communication avec l'ECU du véhicule?
- **R:** Veuillez confirmer:
- 1. Si les dongles de diagnostic sont correctement connectés.
- 2. Si le contacteur d'allumage est sur ON.
- 3. Si tous les vérification sont normaux, envoyez-nous l'année, la marque, le modèle et le numéro VIN du véhicule à l'aide de la fonction de rétroaction.
- **Q:** Pourquoi l'écran hôte clignote-t-il lorsque l'allumage du moteur démarre?
- **R:** C'est normal et causé par des interférences électromagnétiques.

#### **Q:** Comment mettre à niveau le logiciel système?

- **R:** 1. Démarrez l'outil et assurez une connexion Internet stable. 2. Allez dans «Configurer» -> «Mise à jour de l'application», cliquez sur «OTA», puis sur «Vérifier la version» pour accéder à l'interface de mise à niveau du système.
- 3. Terminez le processus en suivant les instructions à l'écran étape par étape. Cela peut prendre quelques minutes en fonction de la vitesse Internet. s'il vous plaît soyez patient. Une fois la mise à niveau terminée, l'outil redémarrera automatiquement et entrera dans l'interface principale.

**Q:** Comment utiliser les points?

**SAL** 

**9. Langue:** Sélectionnez la langue de l'outil parmi les langues affichées sur l'interface. **10. Fuseau horaire:** Choisissez le fuseau horaire de la position actuelle, puis le système configurera automatiquement l'heure en fonction du fuseau horaire que vous avez choisi.

**R:** Points: Des points peuvent être gagnés en participant à des événements organisés par THINKCAR, ou en recommandant à d'autres d'acheter nos produits. Chaque 1 point déduit 1 USD lors de l'achat des produits et services de THINKCAR. MUCAR partage des points avec THINKCAR.